# <span id="page-0-0"></span>**OSACA** *Release 0.4.13*

**Mar 24, 2023**

# Contents:

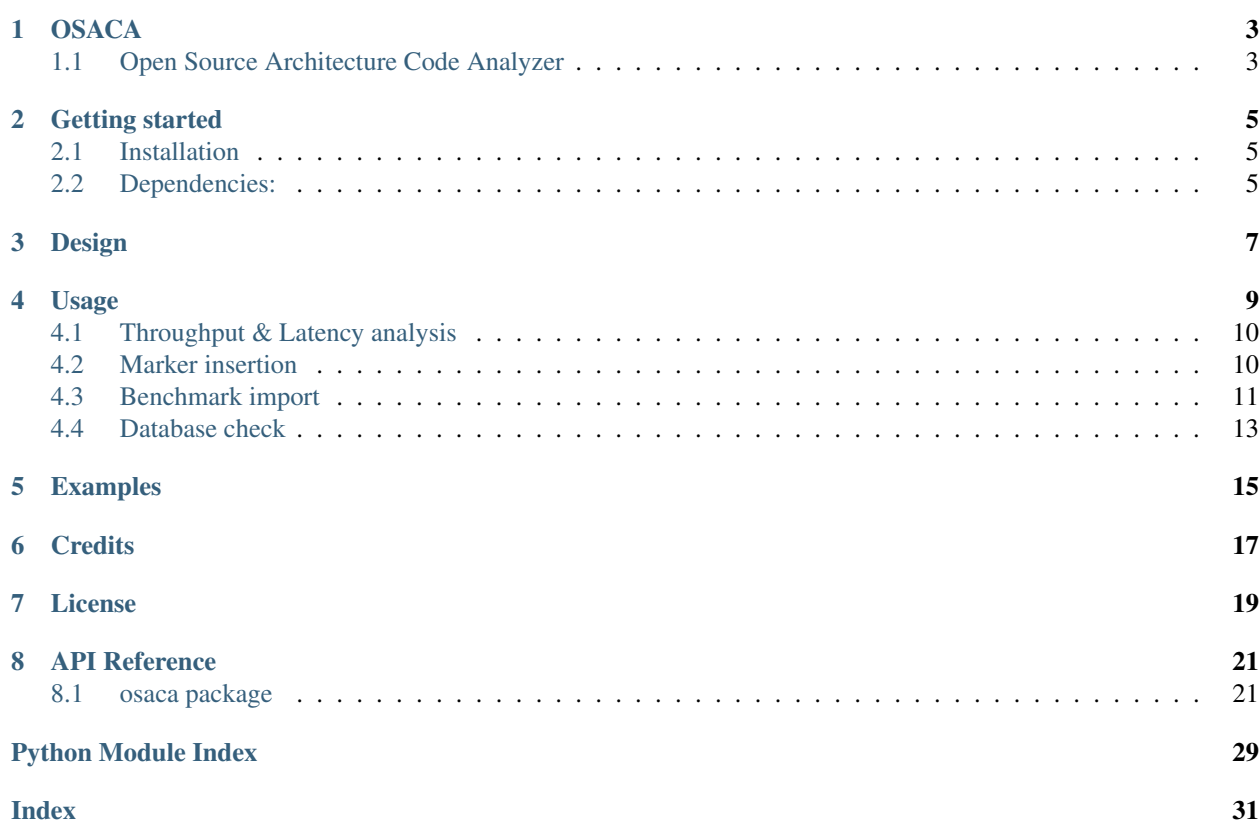

# OSINACA

# OSACA

# <span id="page-6-1"></span><span id="page-6-0"></span>**1.1 Open Source Architecture Code Analyzer**

For an innermost loop kernel in assembly, this tool allows automatic instruction fetching of assembly code and automatic runtime prediction including throughput analysis and detection for critical path and loop-carried dependencies.

# Getting started

# <span id="page-8-1"></span><span id="page-8-0"></span>**2.1 Installation**

On most systems with python pip and setuputils installed, just run:

```
pip install --user osaca
```
for the latest release.

To build OSACA from source, clone this repository using git clone https://github.com/RRZE-HPC/ OSACA and run in the root directory:

python ./setup.py install

After installation, OSACA can be started with the command osaca in the CLI.

# <span id="page-8-2"></span>**2.2 Dependencies:**

Additional requirements are:

- [Python3](https://www.python.org/)
- [Graphviz](https://www.graphviz.org/) for dependency graph creation (minimal dependency is *libgraphviz-dev* on Ubuntu)
- [Kerncraft](https://github.com/RRZE-HPC/kerncraft) >=v0.8.4 for marker insertion
- [ibench](https://github.com/RRZE-HPC/ibench) or [asmbench](https://github.com/RRZE-HPC/asmbench/) for throughput/latency measurements

# Design

<span id="page-10-0"></span>A schematic design of OSACA's workflow is shown below:

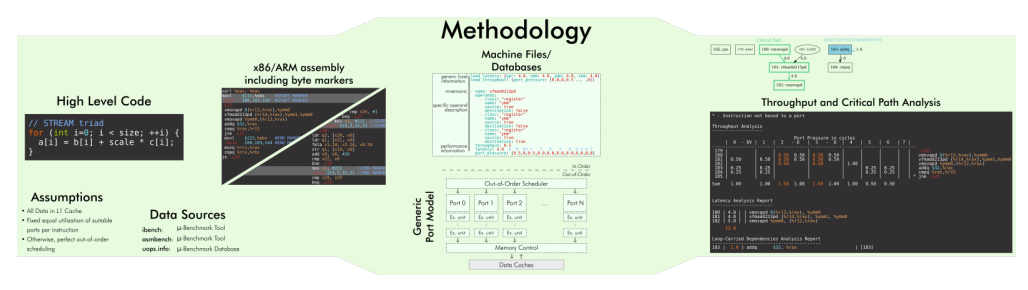

# Usage

<span id="page-12-0"></span>The usage of OSACA can be listed as:

```
osaca [-h] [-V] [--arch ARCH] [--fixed] [--db-check]
      [--import MICROBENCH] [--insert-marker]
      [--export-graph GRAPHNAME] [--ignore-unknown] [--verbose]
     FILEPATH
```
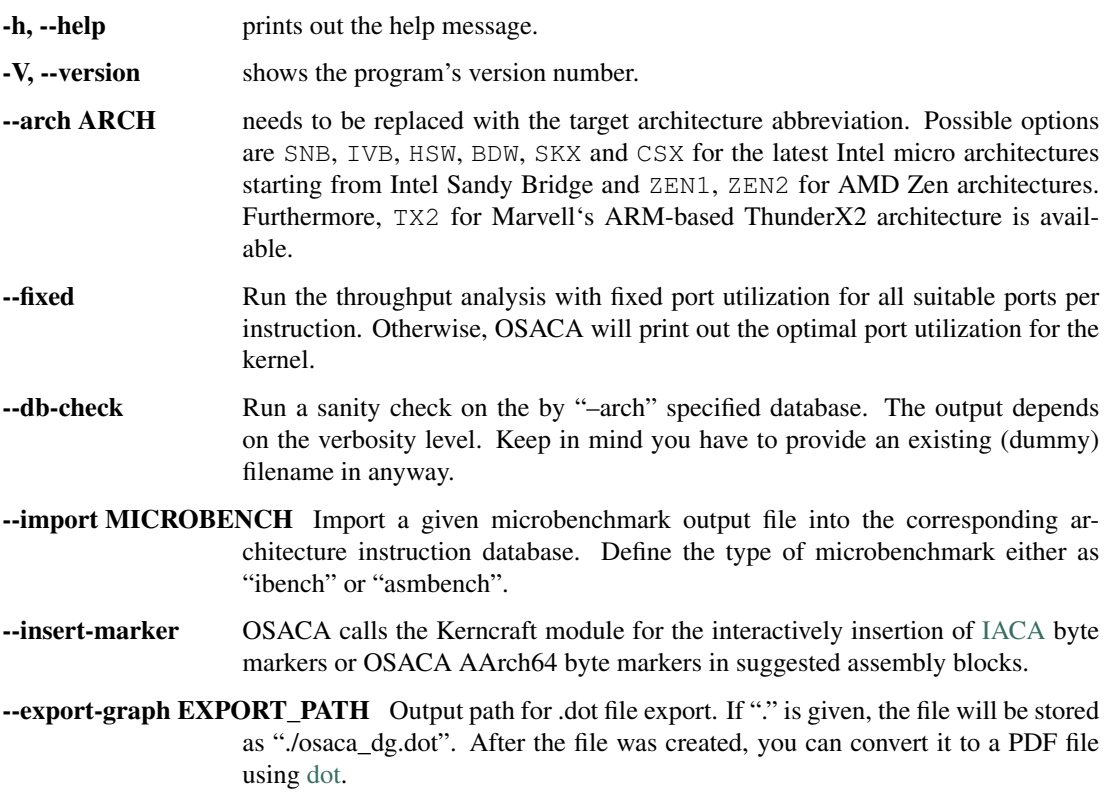

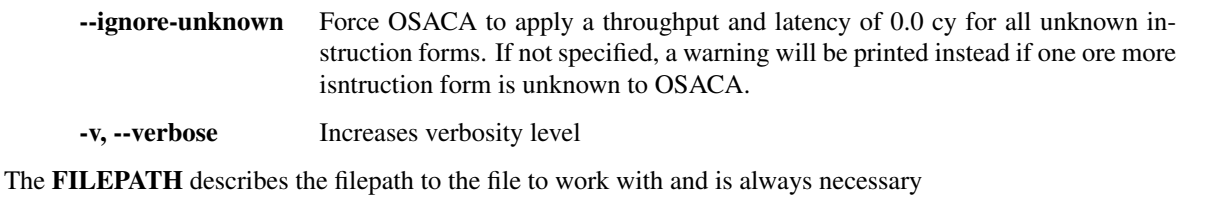

Hereinafter OSACA's scope of function will be described.

# <span id="page-13-0"></span>**4.1 Throughput & Latency analysis**

As main functionality of OSACA, the tool starts the analysis on a marked assembly file by running the following command with one or more of the optional parameters:

```
osaca --arch ARCH [--fixed] [--ignore-unknown]
                  [--export-graph EXPORT_PATH]
      file
```
The file parameter specifies the target assembly file and is always mandatory.

The parameter ARCH is positional for the analysis and must be replaced by the target architecture abbreviation.

OSACA assumes an optimal scheduling for all instructions and assumes the processor to be able to schedule instructions in a way that it achieves a minimal reciprocal throughput. However, in older versions  $\langle \langle =v0.2.2 \rangle$  of OSACA, a fixed probability for port utilization was assumed. This means, instructions with *N* available ports for execution were scheduled with a probability of  $1/N$  to each of the ports. This behavior can be enforced by using the  $-\text{fixed flag}$ .

If one or more instruction forms are unknown to OSACA, it refuses to print an overall throughput, CP and LCD analysis and marks all unknown instruction forms with X next to the mnemonic. This is done so the user does not miss out on this unrecognized instruction and might assume an incorrect runtime prediction. To force OSACA to apply a throughput and latency of 0.0 cy for all unknown instruction forms, the flag  $-\text{i}$ gnore-unknown can be specified.

To get a visualization of the analyzed kernel and its dependency chains, OSACA provides the option to additionally produce a graph as DOT file, which represents the kernel and all register dependencies inside of it. The tool highlights all LCDs and the CP. The graph generation is done by running OSACA with the  $-$ export-graph EXPORT\_GRAPH flag. OSACA stores the DOT file either at the by EXPORT\_GRAPH specified filepath or uses the default filename "osaca\_dg.dot" in the current working directory. Subsequently, the DOT-graph can be adjusted in its appearance and converted to various output formats such as PDF, SVG, or PNG using the [dot command,](https://graphviz.gitlab.io/_pages/pdf/dotguide.pdf) e.g., dot -Tpdf osaca\_dg.dot -o graph.pdf to generate a PDF document.

# <span id="page-13-1"></span>**4.2 Marker insertion**

For extracting the right kernel, one has to mark it in beforehand. Currently, only the detection of markers in the assembly code and therefore the analysis of assembly files is supported by OSACA.

Marking a kernel means to insert the byte markers in the assembly file in before and after the loop. For this, the start marker has to be inserted right in front of the loop label and the end marker directly after the jump instruction. IACA requires byte markers since it operates on opcode-level. To provide a trade-off between reusability for such tool and convenient usability, OSACA supports both byte markers and comment line markers. While the byte markers for x86 are equivalent to IACA byte markers, the comment keywords OSACA-BEGIN and OSACA-END are based on LLVM-MCA's markers.

### **4.2.1 x86 markers**

### Byte markers

```
movl $111,%ebx #IACA/OSACA START MARKER
 .byte 100,103,144 #IACA/OSACA START MARKER
.loop:
 # loop body
 jb .loop
 movl $222,%ebx #IACA/OSACA END MARKER
 .byte 100,103,144 #IACA/OSACA END MARKER
```
### Comment line markers

# OSACA-BEGIN **.loop:** # loop body jb .loop # OSACA-END

### **4.2.2 AArch64 markers**

### Byte markers

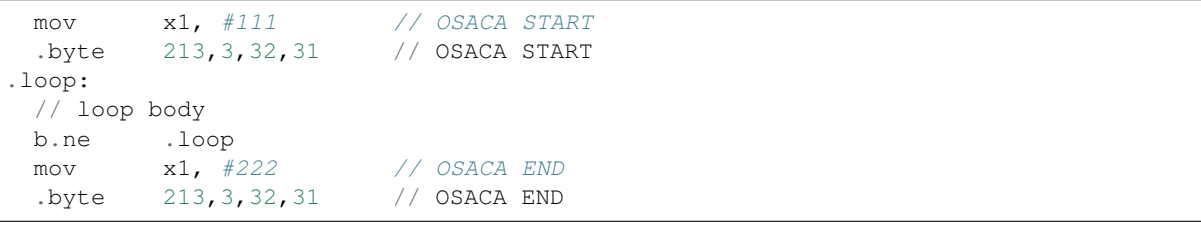

### Comment line markers

```
// OSACA-BEGIN
.loop:
 // loop body
 b.ne .loop
 // OSACA-END
```
OSACA in combination with Kerncraft provides a functionality for the automatic detection of possible loop kernels and inserting markers. This can be done by using the --insert-marker flag together with the path to the target assembly file and the target architecture.

# <span id="page-14-0"></span>**4.3 Benchmark import**

OSACA supports the automatic integration of new instruction forms by parsing the output of the micro- benchmark tools [asmbench](https://github.com/RRZE-HPC/asmbench) and [ibench.](https://github.com/RRZE-HPC/ibench) This can be achieved by running OSACA with the command line option --import MICROBENCH:

osaca --arch ARCH --import MICROBENCH file

MICROBENCH specifies one of the currently supported benchmark tools, i.e., "asmbench" or "ibench". ARCH defines the abbreviation of the target architecture for which the instructions will be added and file must be the path to the generated output file of the benchmark. The format of this file has to match either the basic command line output of ibench, e.g.,

[INSTRUCTION FORM]-TP: 0.500 (clock cycles) [DEBUG - result: 1.000000] [INSTRUCTION FORM]-LT: 4.000 (clock cycles) [DEBUG - result: 1.000000]

or the command line output of asmbench including the name of the instruction form in a separate line at the beginning, e.g.:

```
[INSTRUCTION FORM]
Latency: 4.00 cycle
Throughput: 0.50 cycle
```
Note that there must be an empty line after each throughput measurement as part of the output so that one instruction form entry consists of four (4) lines.

To let OSACA import the instruction form with the correct operands, the naming conventions for the instruction form name must be followed:

- The first part of the name is the mnemonic and ends with the character "-" (not part of the mnemonic in the DB).
- The second part of the name are the operands. Each operand must be separated from another operand by the character ". ".
- For each x86 operand, one of the following symbols must be used:
	- $-$  "r" for general purpose registers (rax, edi, r9, ...)
	- "x", "y", or "z" for xmm, ymm, or zmm registers, respectively
	- "i" for immediates
	- $-$  "m" for a memory address. Add "b" if the memory address contains a base register, " $\circ$ " if it contains an offset, "i" if it contains an index register, and "s" if the index register additionally has a scale factor of *more* than 1.
- For each AArch64 operand, one of the following symbols must be used:
	- $-$  "w", "x", "b", "h", "s", "d", or "q" for registers with the corresponding prefix.
	- $-$  "v" followed by a single character ("b", "h", "s", or "d") for vector registers with the corresponding lane width of the second character. If no second character is given, OSACA assumes a lane width of 64 bit (d) as default.
	- "i" for immediates
	- $-$  "m" for a memory address. Add "b" if the memory address contains a base register, " $\circ$ " if it contains an offset, "i" if it contains an index register, and "s" if the index register additionally has a scale factor of *more* than 1. Add "r" if the address format uses pre-indexing and "p" if it uses post-indexing.

Valid instruction form examples for x86 are vaddpd-x\_x\_x,  $mov-r_mboi$ , and  $vfmadd213pd-mbis_y_y$ .

Valid instruction form examples for AArch64 are  $\text{fadd-vd_vd_vldep-d_dmo}$ , and  $\text{fmov-s_i}$ .

Note that the options to define operands are limited, therefore, one might need to adjust the instruction forms in the architecture DB after importing. OSACA parses the output for an arbitrary number of instruction forms and adds them as entries to the architecture DB. The user must edit the ISA DB in case the instruction form shows irregular source and destination operands for its ISA syntax. OSACA applies the following rules by default:

- If there is only one operand, it is considered as source operand
- In case of multiple operands the target operand (depending on the ISA syntax the last or first one) is considered to be the destination operand, all others are considered as source operands.

# <span id="page-16-0"></span>**4.4 Database check**

Since a manual adjustment of the ISA DB is currently indispensable when adding new instruction forms, OSACA provides a database sanity check using the –db-check flag. It can be executed via:

```
osaca --arch ARCH --db-check [-v] file
```
ARCH defines the abbreviation of the target architecture of the database to check. The file argument needs to be specified as it is positional but may be any existing dummy path. When called, OSACA prints a summary of database information containing the amount of missing throughput values, latency values or  $\mu$ -ops assignments for an instruction form. Furthermore, it shows the amount of duplicate instruction forms in both the architecture DB and the ISA DB and checks how many instruction forms in the ISA DB are non-existent in the architecture DB. Finally, it checks via simple heuristics how many of the instruction forms contained in the architecture DB might miss an ISA DB entry. Running the database check including the  $-v$  verbosity flag, OSACA prints in addition the specific name of the identified instruction forms so that the user can check the mentioned incidents.

# Examples

<span id="page-18-0"></span>For clarifying the functionality of OSACA a sample kernel is analyzed for an Intel CSX core hereafter:

```
double a[N], double b[N];
double s;
// loop
for(int i = 0; i < N; ++i)
   a[i] = s * b[i];
```
The code shows a simple scalar multiplication of a vector b and a floating-point number s. The result is written in vector a. After including the OSACA byte marker into the assembly, one can start the analysis typing

```
osaca --arch CSX PATH/TO/FILE
```
in the command line.

The output is:

```
Open Source Architecture Code Analyzer (OSACA) - v0.3
Analyzed file: scale.s.csx.03.s
Architecture: csx
Timestamp: 2019-10-03 23:36:21
P - Throughput of LOAD operation can be hidden behind a past or future STORE,
˓→instruction
* - Instruction micro-ops not bound to a port
X - No throughput/latency information for this instruction in data file
   Combined Analysis Report
   -----------------------
                                  Port pressure in cycles
      | 0 - 0DV | 1 | 2 - 2D | 3 - 3D | 4 | 5 | 6 | 7
˓→|| CP | LCD |
   ----------------------------------------------------------------------------------
 ˓→--------------- (continues on next page)
```
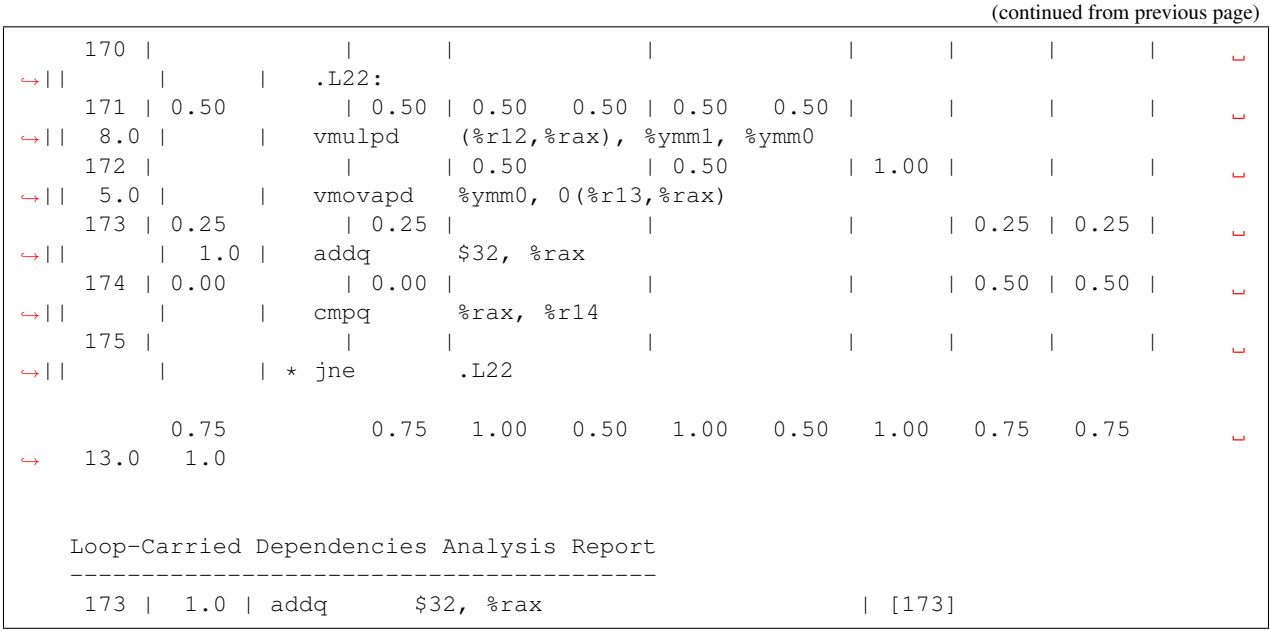

It shows the whole kernel together with the optimized port pressure of each instruction form and the overall port binding. Furthermore, in the two columns on the right, the critical path (CP) and the longest loop-carried dependency (LCD) of the loop kernel. In the bottom, all loop-carried dependencies are shown, each with a list of line numbers being part of this dependency chain on the right.

You can find more (already marked) examples and sample outputs for various architectures in the [examples](#page-0-0) directory.

**16 Chapter 5. Examples**

**Credits** 

<span id="page-20-0"></span>Implementation: Jan Laukemann

License

<span id="page-22-0"></span>[AGPL-3.0](#page-0-0)

# API Reference

# <span id="page-24-3"></span><span id="page-24-1"></span><span id="page-24-0"></span>**8.1 osaca package**

### **8.1.1 Subpackages**

### **osaca.api package**

Provides interfaces to other tools.

### **osaca.api.kerncraft\_interface module**

### **Module contents**

### **osaca.parser package**

Parser module for parsing the assembly code.

### <span id="page-24-2"></span>**osaca.parser.attr\_dict module**

Attribute Dictionary to access dictionary entries as attributes.

```
class AttrDict(*args, **kwargs)
    Bases: dict
```
**static convert\_dict**(*dictionary*) Convert given dictionary to *AttrDict*.

Parameters **dictionary** (*dict*) – *dict* to be converted

```
Returns AttrDict representation of dictionary
```
### <span id="page-25-2"></span><span id="page-25-1"></span>**osaca.parser.base\_parser module**

Parser superclass of specific parsers.

### <span id="page-25-0"></span>**class BaseParser**

```
Bases: object
```

```
COMMENT_ID = 'comment'
```
**DIRECTIVE\_ID = 'directive'**

```
IMMEDIATE_ID = 'immediate'
```
**LABEL\_ID = 'label'**

**IDENTIFIER\_ID = 'identifier'**

**MEMORY\_ID = 'memory'**

**REGISTER\_ID = 'register'**

```
SEGMENT_EXT_ID = 'segment_extension'
```
**INSTRUCTION\_ID = 'instruction'**

**OPERANDS\_ID = 'operands'**

```
static detect_ISA(file_content)
     Detect the ISA of the assembly based on the used registers and return the ISA code.
```

```
parse_file(file_content, start_line=0)
```
Parse assembly file. This includes *not* extracting of the marked kernel and the parsing of the instruction forms.

### Parameters

- **file\_content** (str) assembly code
- start\_line (int) offset, if first line in file\_content is meant to be not 1

Returns list of instruction forms

```
parse_line(line, line_number=None)
```

```
parse_instruction(instruction)
```

```
parse_register(register_string)
```

```
is_gpr(register)
```

```
is_vector_register(register)
```

```
get_reg_type(register)
```

```
construct_parser()
```

```
process_operand(operand)
```

```
get_full_reg_name(register)
```
**normalize\_imd**(*imd*)

**is\_reg\_dependend\_of**(*reg\_a*, *reg\_b*)

### <span id="page-26-1"></span>**osaca.parser.parser\_AArch64v81 module**

### <span id="page-26-0"></span>**osaca.parser.parser\_x86att module**

### **class ParserX86ATT**

Bases: [osaca.parser.base\\_parser.BaseParser](#page-25-0)

**construct\_parser**() Create parser for x86 AT&T ISA.

**parse\_register**(*register\_string*) Parse register string

**parse\_line**(*line*, *line\_number=None*) Parse line and return instruction form.

### Parameters

- **line** (str) line of assembly code
- **line\_number** (int, optional) default None, identifier of instruction form

Returns dict – parsed asm line (comment, label, directive or instruction form)

### **parse\_instruction**(*instruction*)

Parse instruction in asm line.

Parameters *instruction* (str) – Assembly line string.

Returns *dict* – parsed instruction form

- **process\_operand**(*operand*) Post-process operand
- **process\_directive**(*directive*)

```
process_memory_address(memory_address)
    Post-process memory address operand
```
- **process\_label**(*label*) Post-process label asm line
- **process\_immediate**(*immediate*) Post-process immediate operand
- **get\_full\_reg\_name**(*register*) Return one register name string including all attributes
- **normalize\_imd**(*imd*) Normalize immediate to decimal based representation
- **is\_flag\_dependend\_of**(*flag\_a*, *flag\_b*) Check if flag\_a is dependent on flag\_b
- **is\_reg\_dependend\_of**(*reg\_a*, *reg\_b*) Check if reg\_a is dependent on reg\_b
- **is\_basic\_gpr**(*register*) Check if register is a basic general purpose register (ebi, rax, . . . )
- **is\_gpr**(*register*) Check if register is a general purpose register

```
is_vector_register(register)
     Check if register is a vector register
```

```
get_reg_type(register)
     Get register type
```
### <span id="page-27-0"></span>**Module contents**

Collection of parsers supported by OSACA.

Only the parser below will be exported, so please add new parsers to \_\_all\_\_.

### **get\_parser**(*isa*)

```
class AttrDict(*args, **kwargs)
     Bases: dict
```
**static convert\_dict**(*dictionary*) Convert given dictionary to *AttrDict*.

Parameters **dictionary** (*dict*) – *dict* to be converted

Returns *AttrDict* representation of dictionary

### **class BaseParser**

Bases: object

**COMMENT\_ID = 'comment'**

**DIRECTIVE\_ID = 'directive'**

**IMMEDIATE\_ID = 'immediate'**

```
LABEL_ID = 'label'
```
**IDENTIFIER\_ID = 'identifier'**

**MEMORY\_ID = 'memory'**

**REGISTER\_ID = 'register'**

**SEGMENT\_EXT\_ID = 'segment\_extension'**

**INSTRUCTION\_ID = 'instruction'**

**OPERANDS\_ID = 'operands'**

```
static detect_ISA(file_content)
```
Detect the ISA of the assembly based on the used registers and return the ISA code.

**parse\_file**(*file\_content*, *start\_line=0*)

Parse assembly file. This includes *not* extracting of the marked kernel and the parsing of the instruction forms.

Parameters

- **file\_content** (str) assembly code
- **start\_line** (int) offset, if first line in file\_content is meant to be not 1

Returns list of instruction forms

**parse\_line**(*line*, *line\_number=None*)

```
parse_instruction(instruction)
```
<span id="page-28-0"></span>**parse\_register**(*register\_string*)

**is\_gpr**(*register*)

**is\_vector\_register**(*register*)

**get\_reg\_type**(*register*)

**construct\_parser**()

**process\_operand**(*operand*)

**get\_full\_reg\_name**(*register*)

**normalize\_imd**(*imd*)

**is\_reg\_dependend\_of**(*reg\_a*, *reg\_b*)

### **class ParserX86ATT**

Bases: [osaca.parser.base\\_parser.BaseParser](#page-25-0)

**construct\_parser**() Create parser for x86 AT&T ISA.

**parse\_register**(*register\_string*) Parse register string

**parse\_line**(*line*, *line\_number=None*) Parse line and return instruction form.

### **Parameters**

- **line** (str) line of assembly code
- **line\_number** (int, optional) default None, identifier of instruction form

Returns dict – parsed asm line (comment, label, directive or instruction form)

```
parse_instruction(instruction)
     Parse instruction in asm line.
```
Parameters *instruction* (str) – Assembly line string.

Returns *dict* – parsed instruction form

```
process_operand(operand)
    Post-process operand
```

```
process_directive(directive)
```
**process\_memory\_address**(*memory\_address*) Post-process memory address operand

- **process\_label**(*label*) Post-process label asm line
- **process\_immediate**(*immediate*) Post-process immediate operand

**get\_full\_reg\_name**(*register*) Return one register name string including all attributes

```
normalize_imd(imd)
    Normalize immediate to decimal based representation
```
**is\_flag\_dependend\_of**(*flag\_a*, *flag\_b*) Check if flag\_a is dependent on flag\_b

```
is_reg_dependend_of(reg_a, reg_b)
    Check if reg_a is dependent on reg_b
```
**is\_basic\_gpr**(*register*)

Check if register is a basic general purpose register (ebi, rax, . . . )

- **is\_gpr**(*register*) Check if register is a general purpose register
- **is\_vector\_register**(*register*) Check if register is a vector register
- **get\_reg\_type**(*register*) Get register type

### **class ParserAArch64**

Bases: [osaca.parser.base\\_parser.BaseParser](#page-25-0)

```
construct_parser()
    Create parser for ARM AArch64 ISA.
```
**parse\_line**(*line*, *line\_number=None*) Parse line and return instruction form.

### Parameters

- **line** (str) line of assembly code
- **line\_number** (int, optional) identifier of instruction form, defautls to None

Returns *dict* – parsed asm line (comment, label, directive or instruction form)

### **parse\_instruction**(*instruction*)

Parse instruction in asm line.

Parameters *instruction* (str) – Assembly line string.

Returns *dict* – parsed instruction form

```
process_operand(operand)
    Post-process operand
```

```
process_memory_address(memory_address)
    Post-process memory address operand
```
- **process\_sp\_register**(*register*) Post-process stack pointer register
- **resolve\_range\_list**(*operand*)

Resolve range or list register operand to list of registers. Returns None if neither list nor range

```
process_register_list(register_list)
     Post-process register lists (e.g., {r0,r3,r5}) and register ranges (e.g., {r0-r7})
```
- **process\_immediate**(*immediate*) Post-process immediate operand
- **process\_label**(*label*) Post-process label asm line

**process\_identifier**(*identifier*) Post-process identifier operand

**get\_full\_reg\_name**(*register*) Return one register name string including all attributes <span id="page-30-1"></span>**normalize\_imd**(*imd*) Normalize immediate to decimal based representation

- **ieee\_to\_float**(*ieee\_val*) Convert IEEE representation to python float
- **parse\_register**(*register\_string*)
- **is\_gpr**(*register*) Check if register is a general purpose register
- **is\_vector\_register**(*register*) Check if register is a vector register
- **is\_flag\_dependend\_of**(*flag\_a*, *flag\_b*) Check if flag\_a is dependent on flag\_b
- **is\_reg\_dependend\_of**(*reg\_a*, *reg\_b*) Check if reg\_a is dependent on reg\_b
- **get\_reg\_type**(*register*) Get register type

### **osaca.semantics package**

Semantic part of OSACA.

**osaca.semantics.arch\_semantics module**

**osaca.semantics.hw\_model module**

**osaca.semantics.isa\_semantics module**

**osaca.semantics.kernel\_dg module**

**osaca.semantics.marker\_utils module**

**Module contents**

### **8.1.2 Submodules**

- **8.1.3 osaca.db\_interface module**
- **8.1.4 osaca.frontend module**

### **8.1.5 osaca.osaca module**

### <span id="page-30-0"></span>**8.1.6 osaca.utils module**

### **find\_datafile**(*name*)

Check for existence of name in user or package data folders and return path.

# OSINACA

Python Module Index

<span id="page-32-0"></span>o

osaca.parser, [24](#page-27-0) osaca.parser.attr\_dict, [21](#page-24-2) osaca.parser.base\_parser, [22](#page-25-1) osaca.parser.parser\_x86att, [23](#page-26-0) osaca.utils, [27](#page-30-0)

## Index

# <span id="page-34-0"></span>A

AttrDict (*class in osaca.parser*), [24](#page-27-1) AttrDict (*class in osaca.parser.attr\_dict*), [21](#page-24-3)

# B

BaseParser (*class in osaca.parser*), [24](#page-27-1) BaseParser (*class in osaca.parser.base\_parser*), [22](#page-25-2)

# C

COMMENT\_ID (*BaseParser attribute*), [22,](#page-25-2) [24](#page-27-1) construct\_parser() (*BaseParser method*), [22,](#page-25-2) [25](#page-28-0) construct\_parser() (*ParserAArch64 method*), [26](#page-29-0) construct\_parser() (*ParserX86ATT method*), [23,](#page-26-1) [25](#page-28-0)

convert\_dict() (*AttrDict static method*), [21,](#page-24-3) [24](#page-27-1)

# D

detect\_ISA() (*BaseParser static method*), [22,](#page-25-2) [24](#page-27-1) DIRECTIVE\_ID (*BaseParser attribute*), [22,](#page-25-2) [24](#page-27-1)

# F

find\_datafile() (*in module osaca.utils*), [27](#page-30-1)

# G

get\_full\_reg\_name() (*BaseParser method*), [22,](#page-25-2) [25](#page-28-0) get\_full\_reg\_name() (*ParserAArch64 method*), [26](#page-29-0) get\_full\_reg\_name() (*ParserX86ATT method*), [23,](#page-26-1) [25](#page-28-0) get\_parser() (*in module osaca.parser*), [24](#page-27-1) get\_reg\_type() (*BaseParser method*), [22,](#page-25-2) [25](#page-28-0) get\_reg\_type() (*ParserAArch64 method*), [27](#page-30-1) get\_reg\_type() (*ParserX86ATT method*), [24,](#page-27-1) [26](#page-29-0) I

IDENTIFIER\_ID (*BaseParser attribute*), [22,](#page-25-2) [24](#page-27-1) ieee\_to\_float() (*ParserAArch64 method*), [27](#page-30-1) IMMEDIATE\_ID (*BaseParser attribute*), [22,](#page-25-2) [24](#page-27-1) INSTRUCTION\_ID (*BaseParser attribute*), [22,](#page-25-2) [24](#page-27-1)

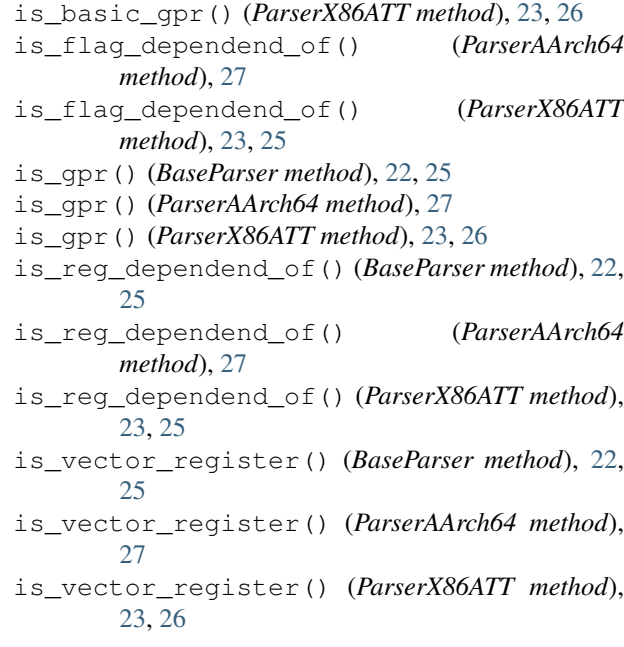

# L

LABEL\_ID (*BaseParser attribute*), [22,](#page-25-2) [24](#page-27-1)

# M

MEMORY\_ID (*BaseParser attribute*), [22,](#page-25-2) [24](#page-27-1)

# N

normalize\_imd() (*BaseParser method*), [22,](#page-25-2) [25](#page-28-0) normalize\_imd() (*ParserAArch64 method*), [26](#page-29-0) normalize\_imd() (*ParserX86ATT method*), [23,](#page-26-1) [25](#page-28-0)

# O

OPERANDS\_ID (*BaseParser attribute*), [22,](#page-25-2) [24](#page-27-1) osaca.parser (*module*), [24](#page-27-1) osaca.parser.attr\_dict (*module*), [21](#page-24-3) osaca.parser.base\_parser (*module*), [22](#page-25-2) osaca.parser.parser\_x86att (*module*), [23](#page-26-1) osaca.utils (*module*), [27](#page-30-1)

### P

parse\_file() (*BaseParser method*), [22](#page-25-2) , [24](#page-27-1) parse\_instruction() (*BaseParser method*), [22](#page-25-2) , [24](#page-27-1) parse\_instruction() (*ParserAArch64 method*), [26](#page-29-0) parse\_instruction() (*ParserX86ATT method*), [23](#page-26-1) , [25](#page-28-0) parse\_line() (*BaseParser method*), [22](#page-25-2) , [24](#page-27-1) parse\_line() (*ParserAArch64 method*), [26](#page-29-0) parse\_line() (*ParserX86ATT method*), [23](#page-26-1) , [25](#page-28-0) parse\_register() (*BaseParser method*), [22](#page-25-2) , [24](#page-27-1) parse\_register() (*ParserAArch64 method*), [27](#page-30-1) parse\_register() (*ParserX86ATT method*), [23](#page-26-1) , [25](#page-28-0) ParserAArch64 (*class in osaca.parser*), [26](#page-29-0) ParserX86ATT (*class in osaca.parser*), [25](#page-28-0) ParserX86ATT (*class in osaca.parser.parser\_x86att*), [23](#page-26-1) process\_directive() (*ParserX86ATT method*), [23](#page-26-1) , [25](#page-28-0) process\_identifier() (*ParserAArch64 method*), [26](#page-29-0) process\_immediate() (*ParserAArch64 method*), [26](#page-29-0) process\_immediate() (*ParserX86ATT method*), [23](#page-26-1) , [25](#page-28-0) process\_label() (*ParserAArch64 method*), [26](#page-29-0) process\_label() (*ParserX86ATT method*), [23](#page-26-1) , [25](#page-28-0) process\_memory\_address() (*ParserAArch64 method*), [26](#page-29-0) process\_memory\_address() (*ParserX86ATT method*), [23](#page-26-1) , [25](#page-28-0) process\_operand() (*BaseParser method*), [22](#page-25-2) , [25](#page-28-0) process\_operand() (*ParserAArch64 method*), [26](#page-29-0) process\_operand() (*ParserX86ATT method*), [23](#page-26-1) , [25](#page-28-0) process\_register\_list() (*ParserAArch64 method*), [26](#page-29-0) process\_sp\_register() (*ParserAArch64 method*), [26](#page-29-0)

# R

REGISTER\_ID (*BaseParser attribute*), [22](#page-25-2) , [24](#page-27-1) resolve\_range\_list() (*ParserAArch64 method*), [26](#page-29-0)

# S

SEGMENT\_EXT\_ID (*BaseParser attribute*), [22](#page-25-2) , [24](#page-27-1)